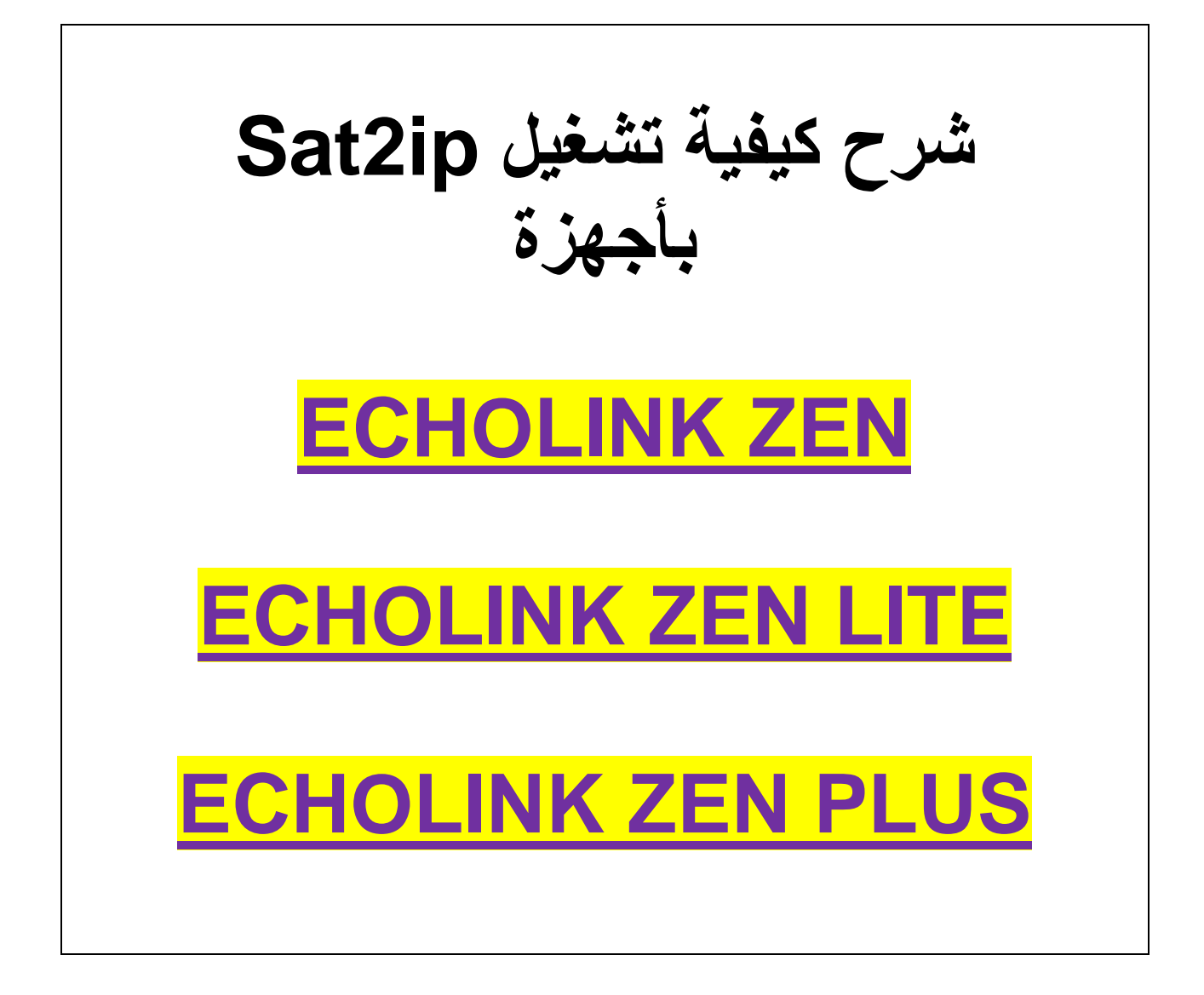

<u>أول شيء يجب أن يكون تطبيق Apolloمساري المفعول</u>

<u>اذا انتهت مدته لن تعمل معك Sat2ip</u>

## نضغط على الزر MENU

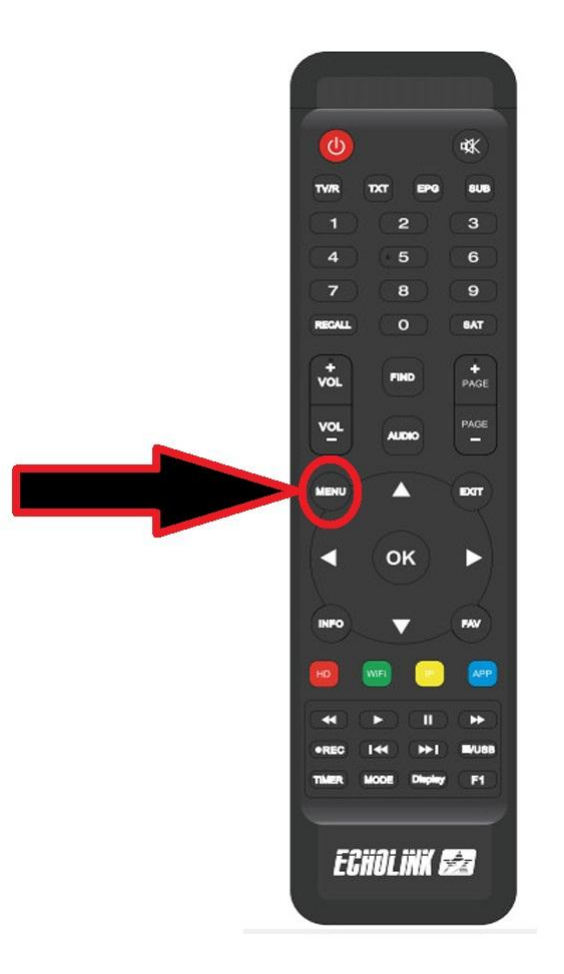

# <u>ثم نذهب الى خانة Configuration de systéme</u>

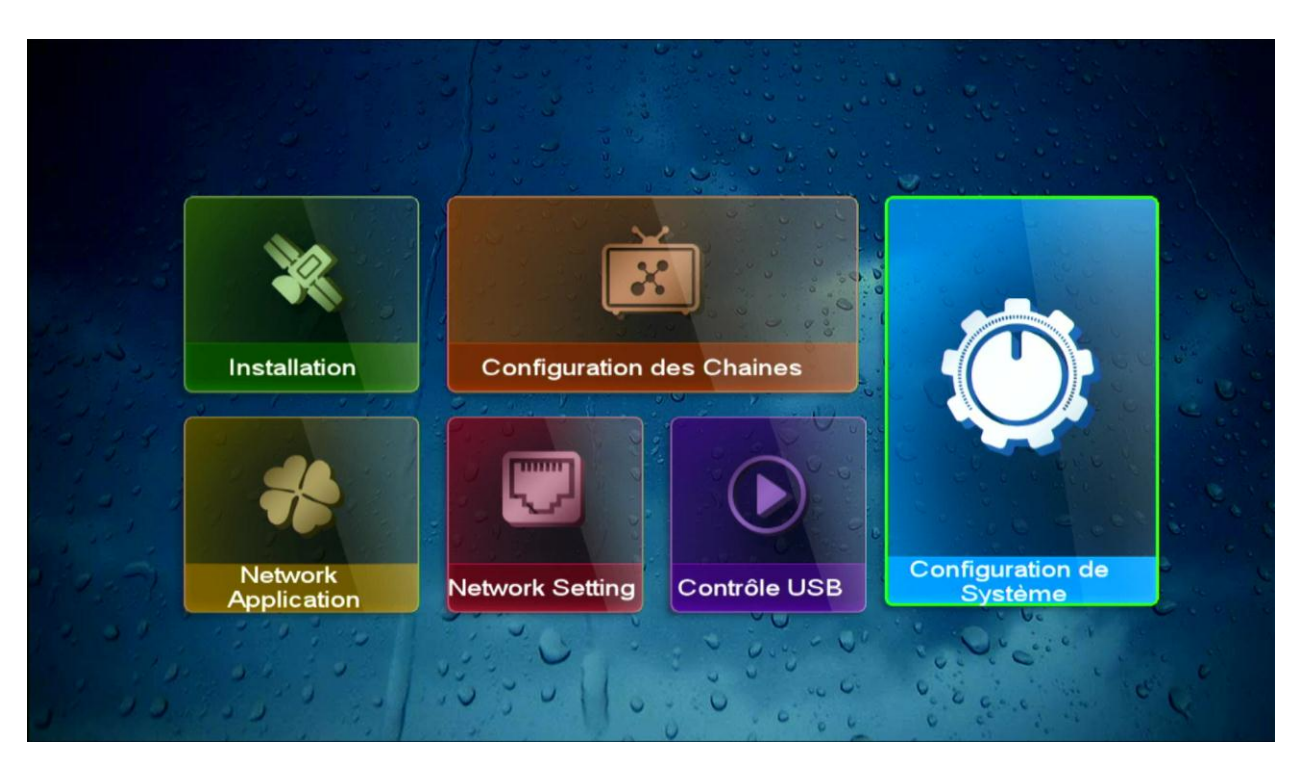

## <u>نختار Systéme</u>

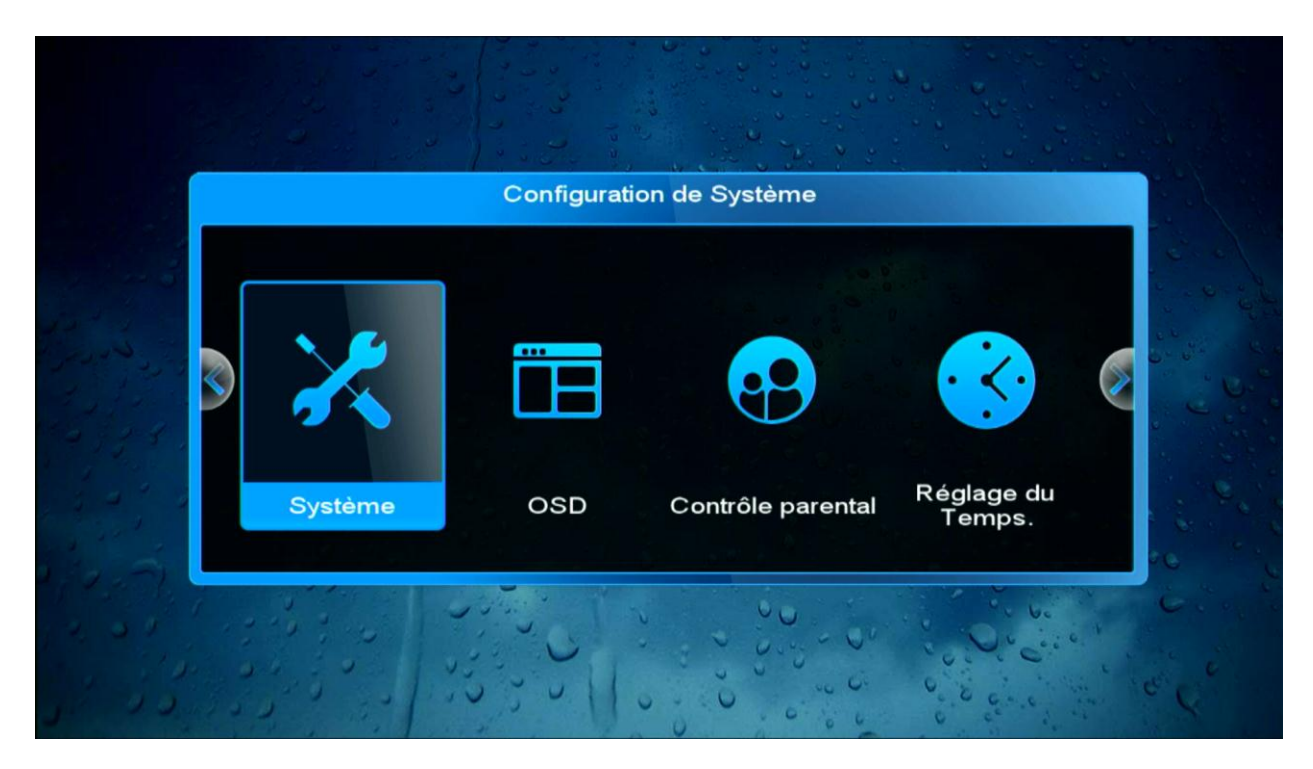

<mark>نقوم بتفعيل الخاصية كما بالصورة</mark>

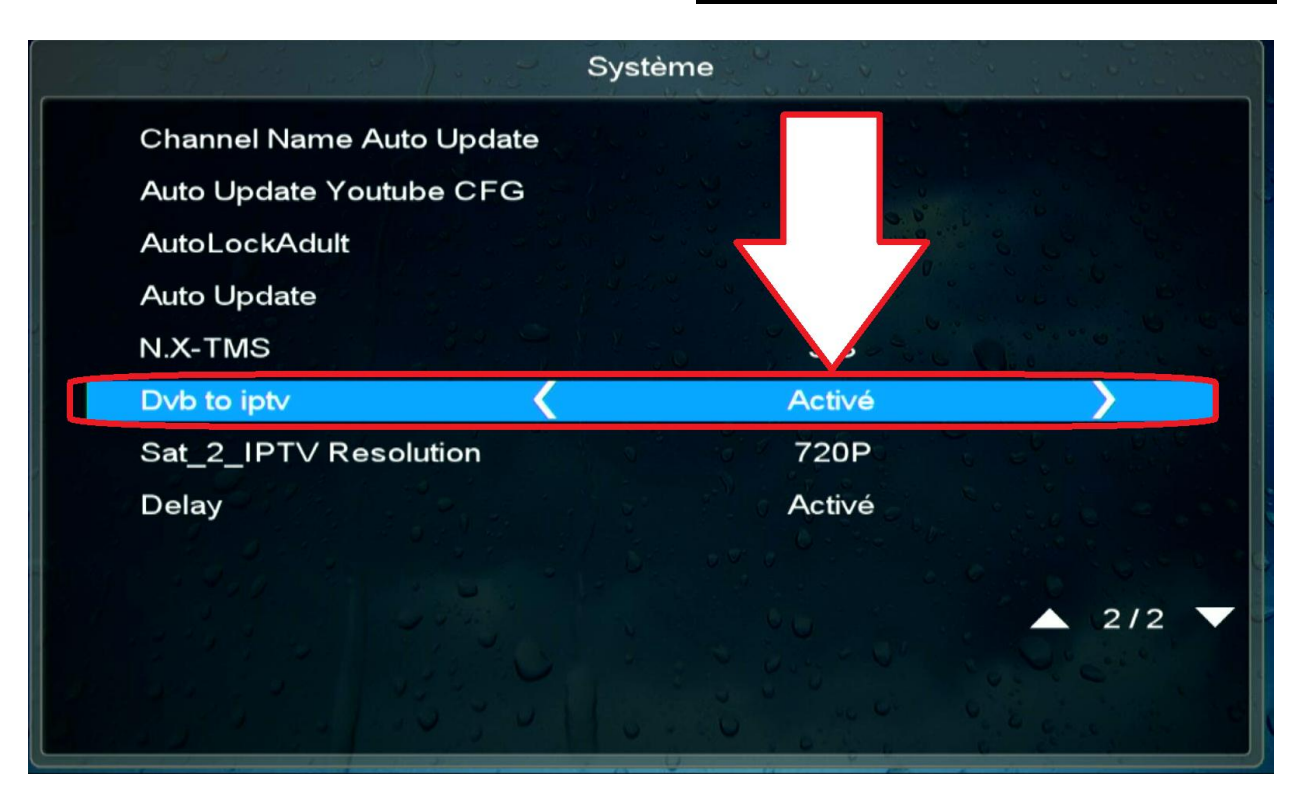

#### **نختار جودة الصورة بحسب صبٌب انترنت لدٌنا لدٌك**

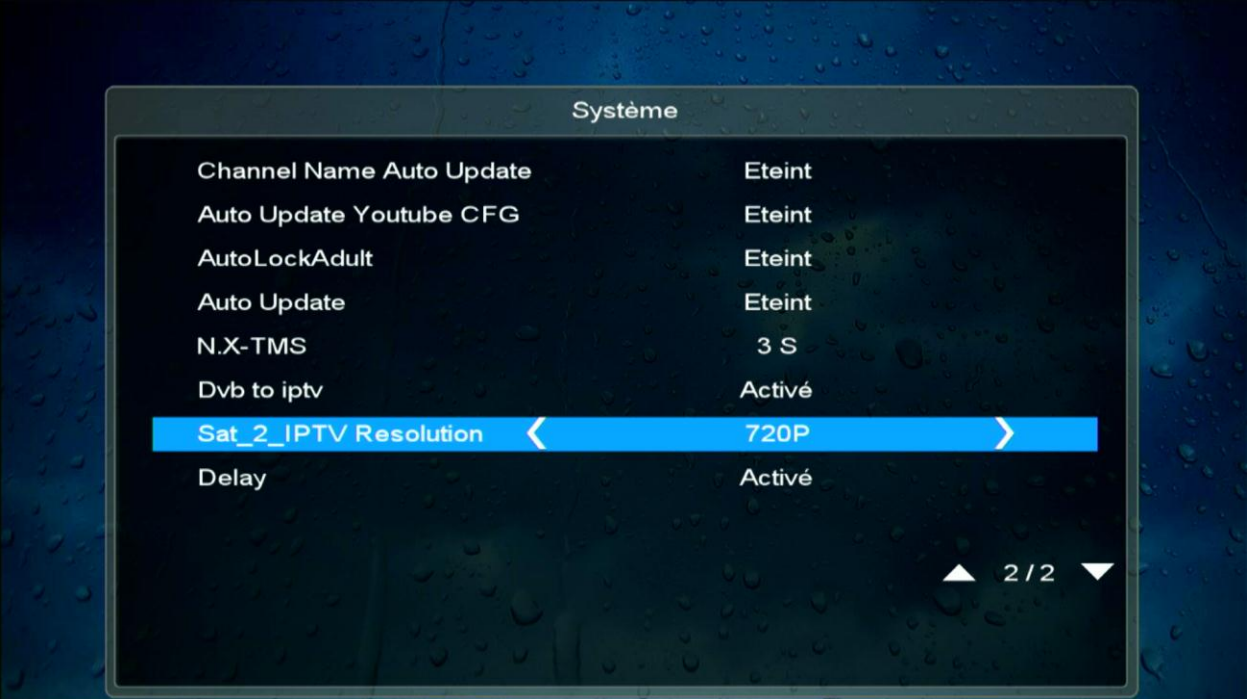

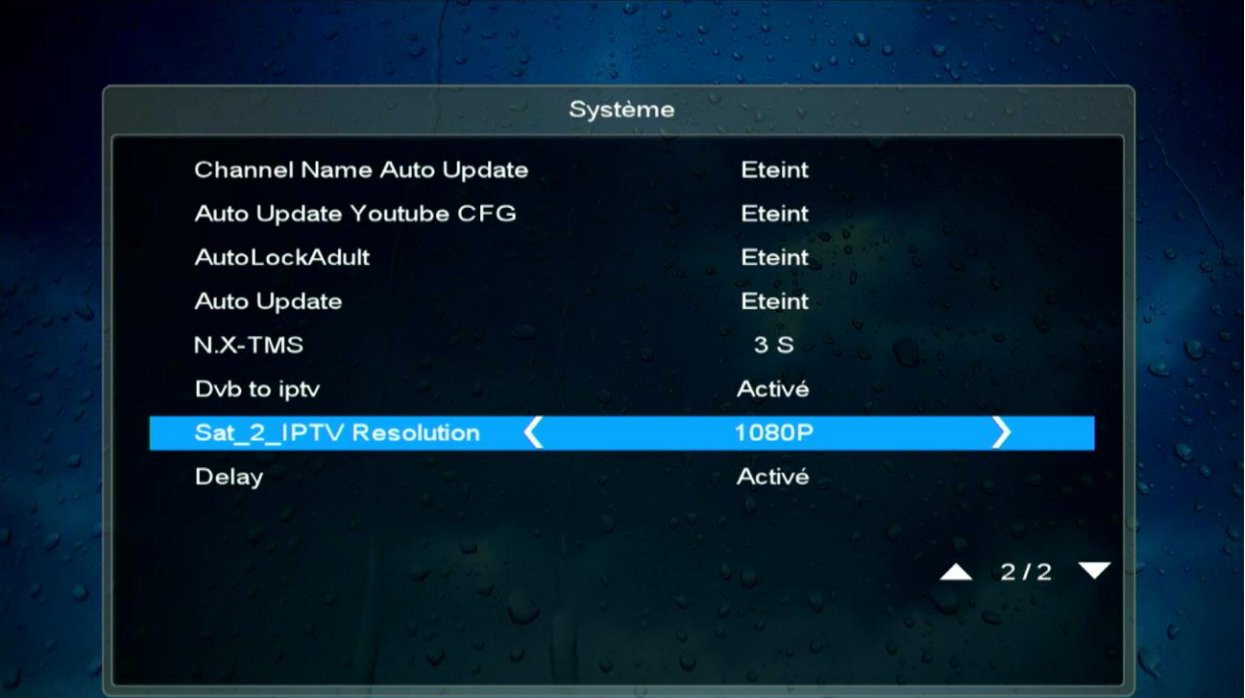

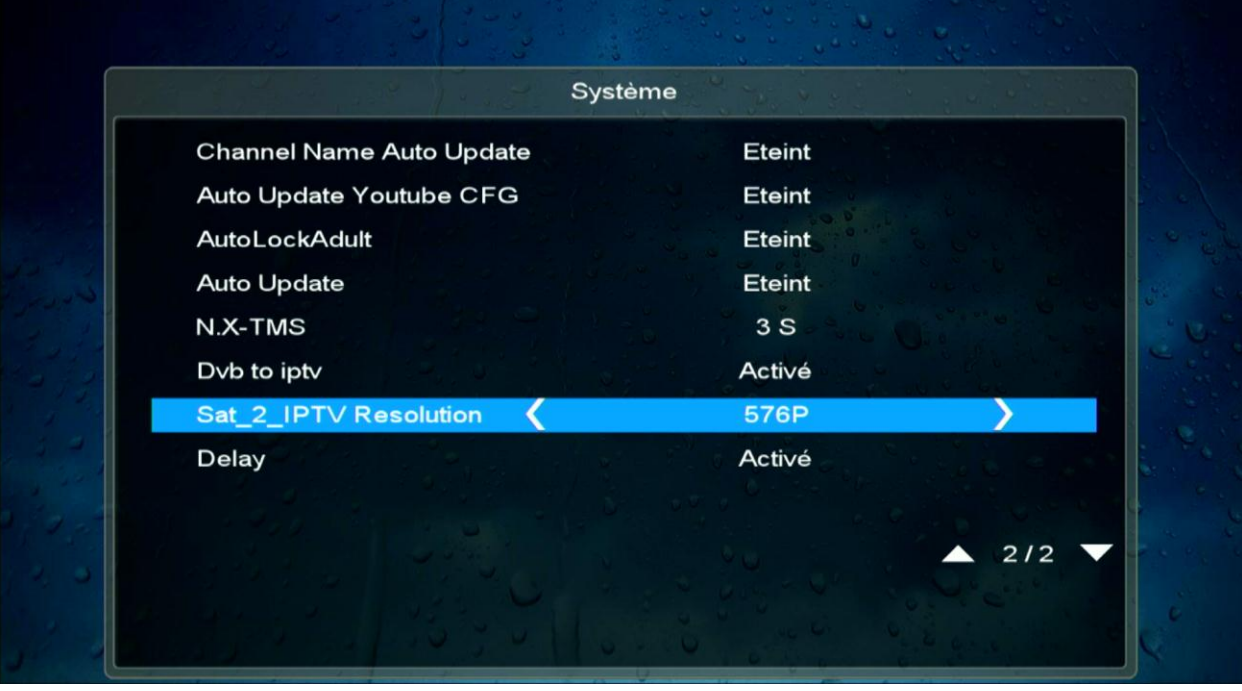

#### مثلا نذهب لآن الى قنوات بين سبورت بالنيلسات

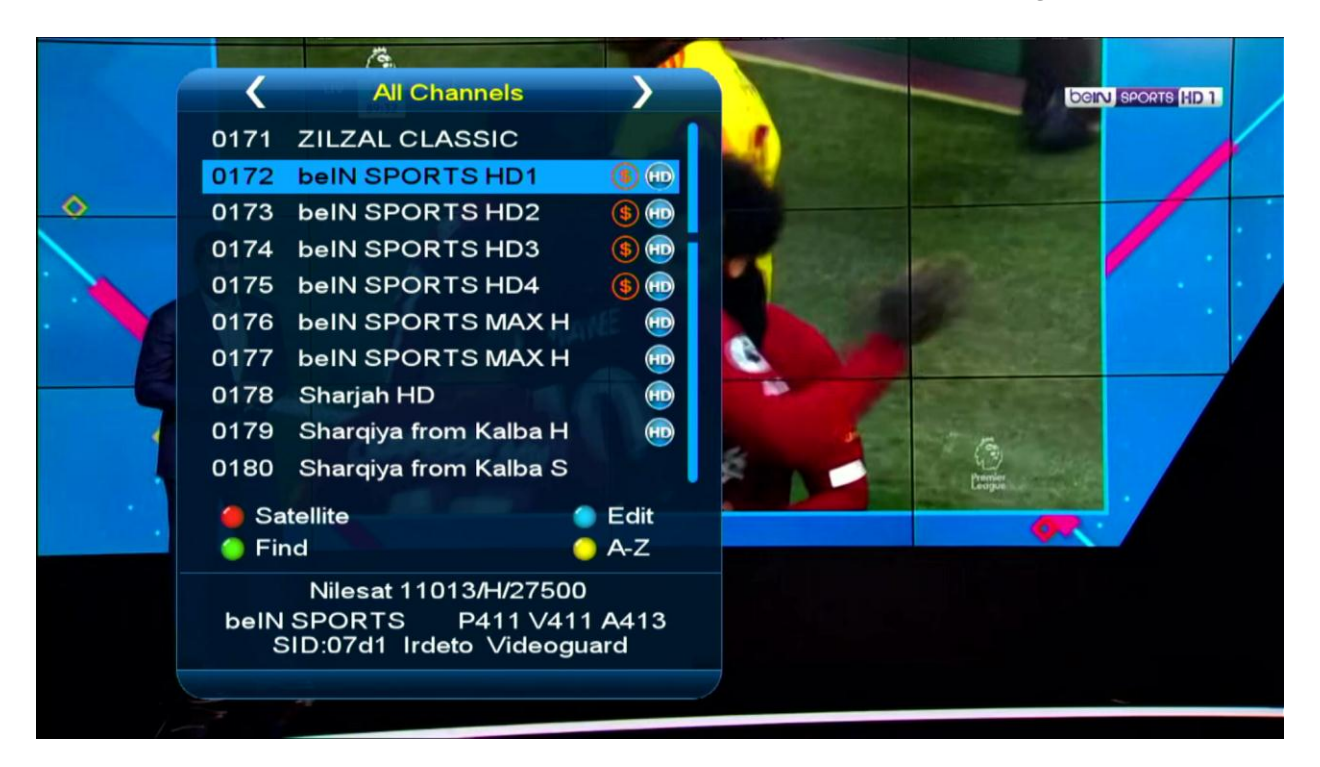

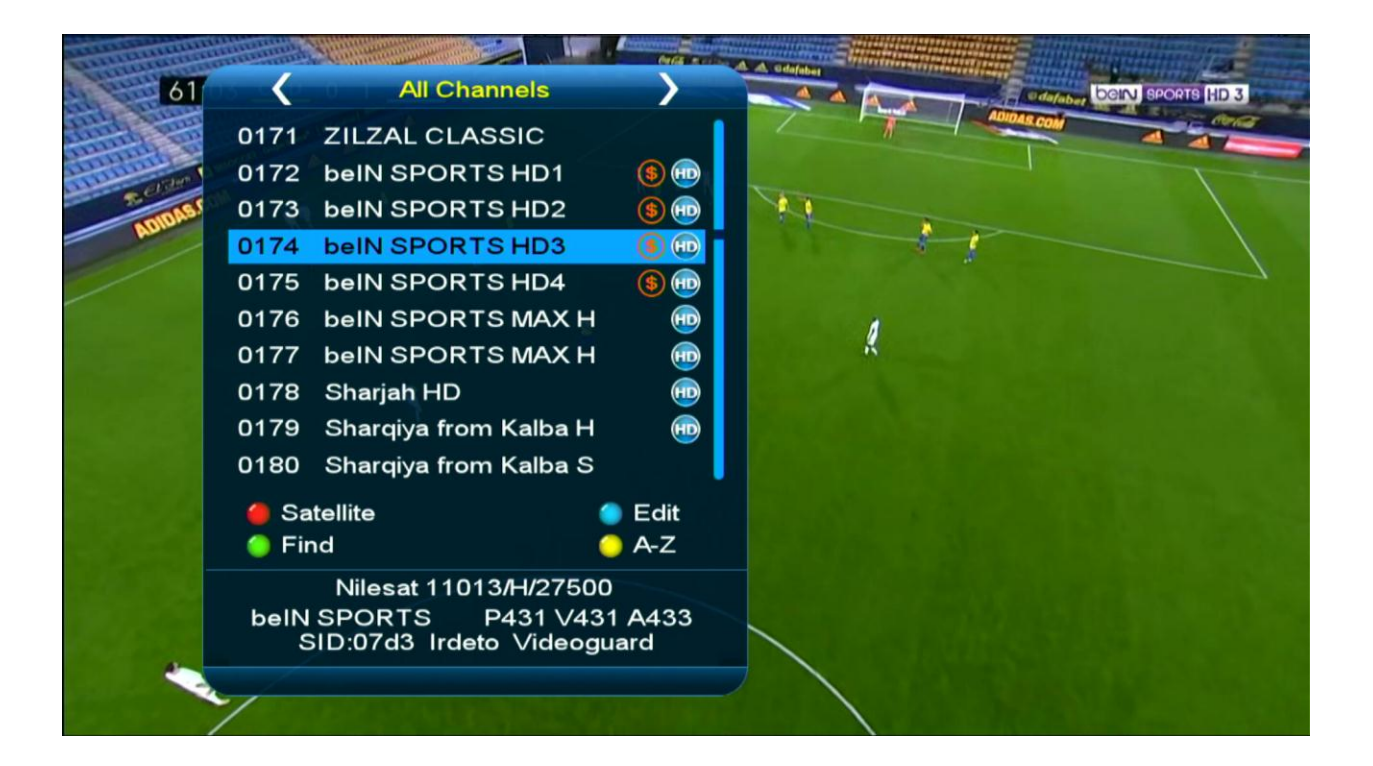

## ويمكن تشغيل القنوات أيضا بقمر بدر 26

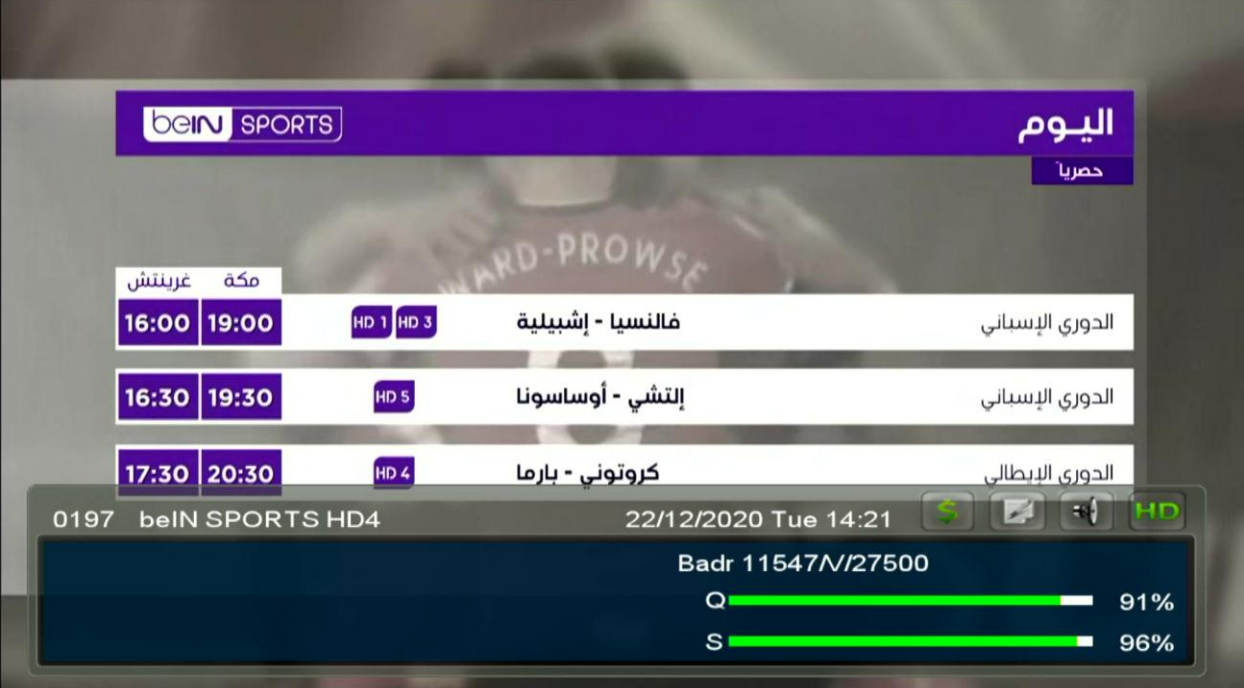

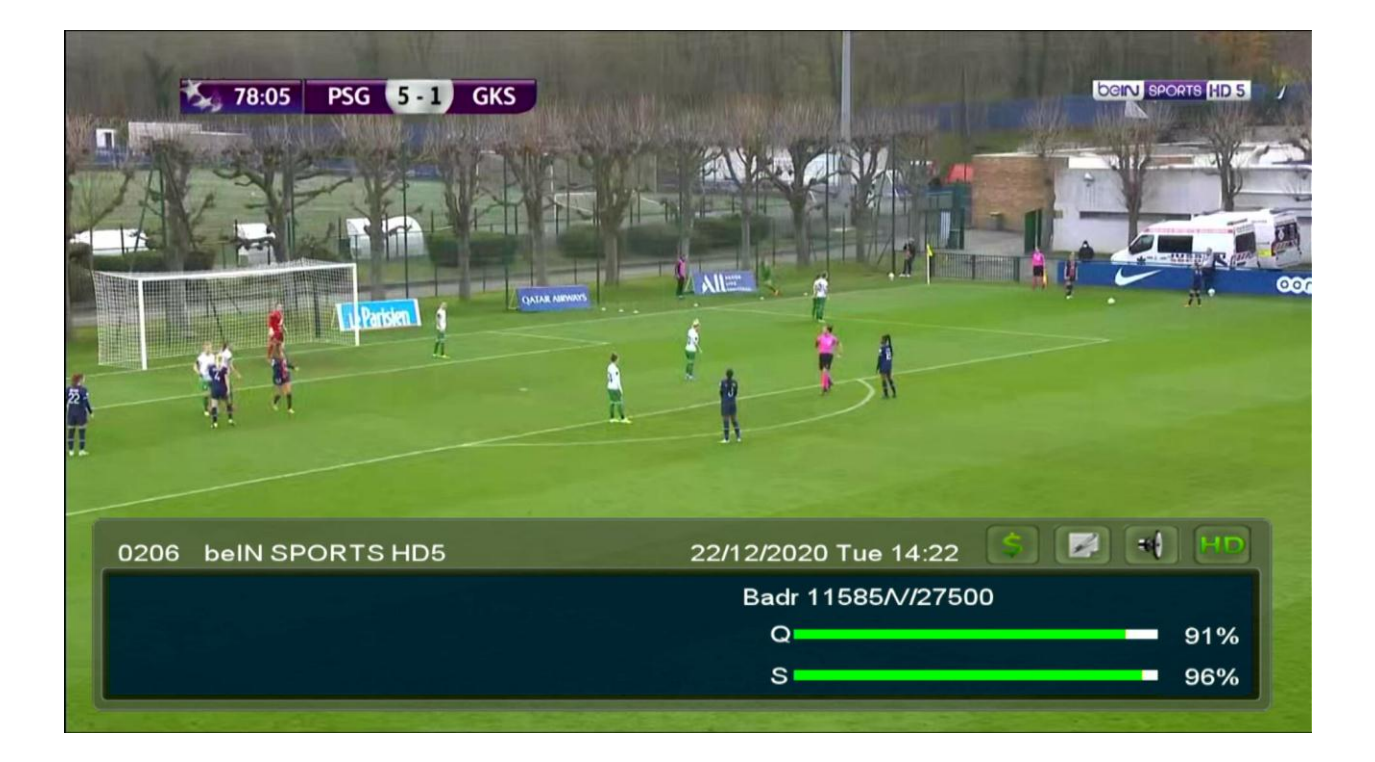

#### ليس القنوات الرياضية فقط بل يمكن تشغيل قنوات الأفلام و المسلسلات أيضا

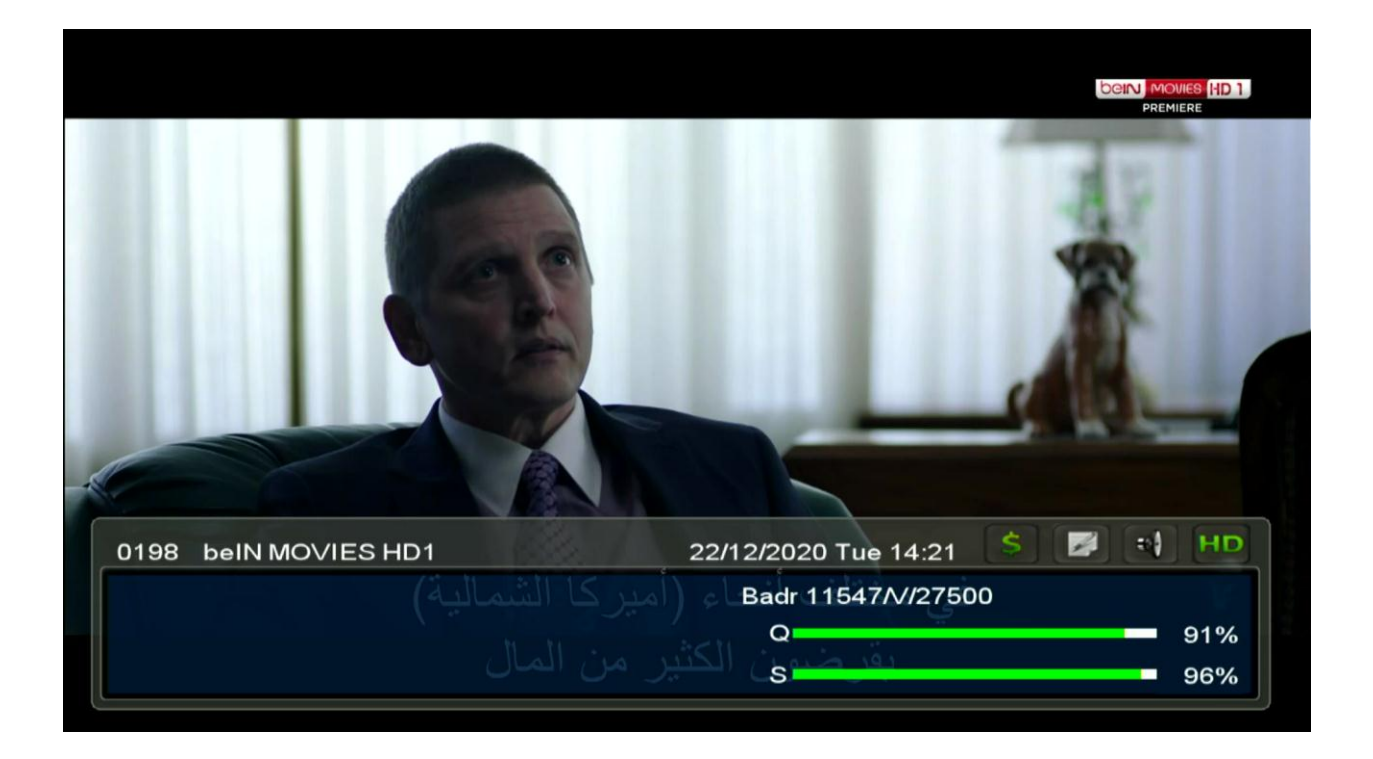

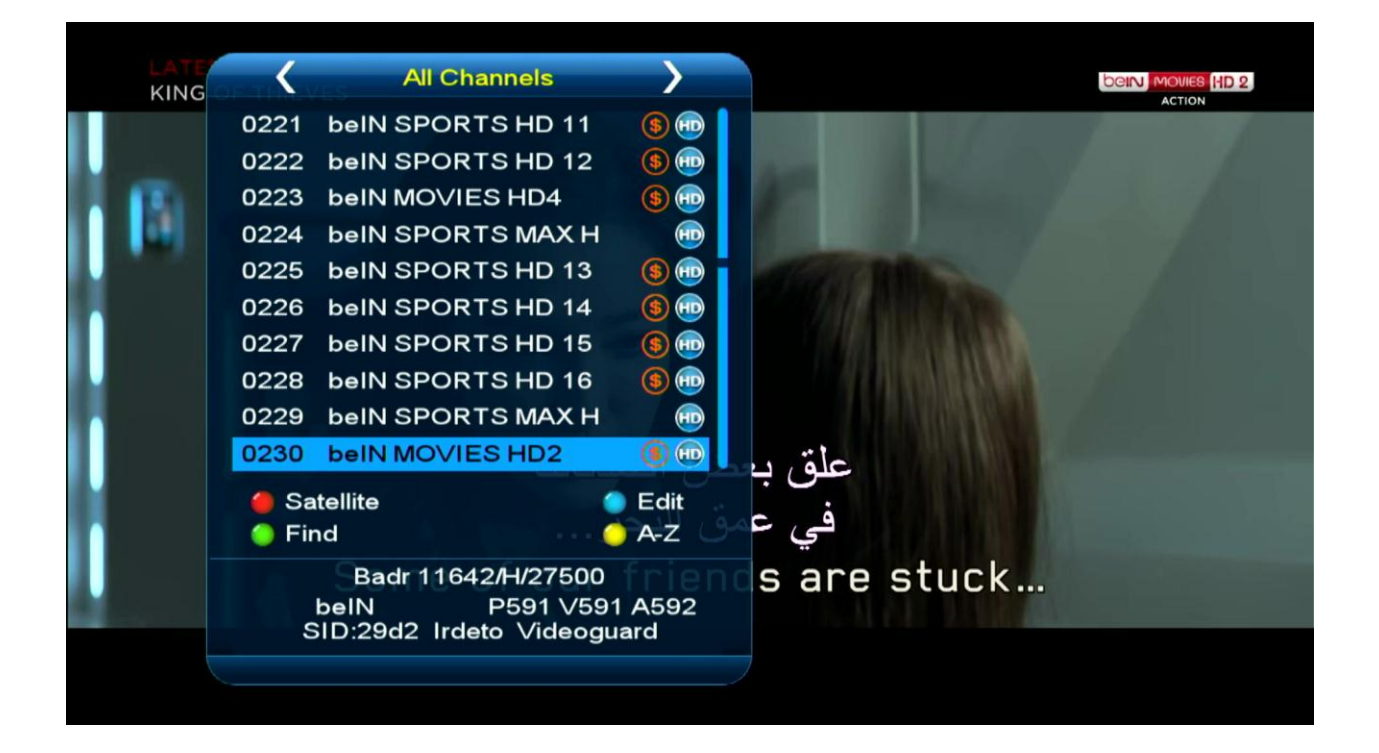